# **CADASTRO DE HISTÓRICO PADRÃO**

#### Menu Geral - JOTEC - 0000107.50 - 1239 - Mozilla Firefox and Plain (1) 172.16.1.28/cgi-bin/jotec.exe/ERRO=&ABV=5+U+P+O+R+T+E&C999=JOTEC&C002=&tiptrib=1&microepp=0&estadocli=PB&RAZSOC=SUPORTE++JOTEC&USUAR=TESTE&IP\_PORTA\_SE=sistema.jotec.cc A8078&idd=suporte&dir=MAT C<sub>P</sub> **JOT** LOGO MARCA **GESTÃO EM** Acesso Rápido Sistemas  $\circ$ **CRM - SAC Faturamento** Serviços **Telemarketing** Faturamento Contabilidade Gera arquivo ECD **Serviços** CRM - SAC Balancete Telemarketing Parâmetros integração **FDI Mala Direta** PDV Estoque EDI Empresa Mala Direta Gera arquivo FCONT PDV Faturamento Compras **ELPR** Produção Gerenc. de Estoque Pedido Compras<br>ELPR projetos Folha de Pagamento Folha Produção roma<br>Fechamento Quinzenal/Mensal<br>Admitidos/Demitidos no Mês Contas a Receber **Rancos** Eluxo de Caixa Contas a Pagar Gerenc. de projetos Contas a Pagar<br>Contas a Receber Hollerith Gera lançamentos na ficha mensal<br>Tabela de Eventos Bancos<br>Fluxo de Caixa Exportador Importador Centro de Custo Gestor Gera arg.de remessa bancária Centro de Custo Relação Bancária<br>Ficha Financeira Mensal Exportador Gestor **Auditor Filiais Estatísticas & Fiscal** Tabela de Incidências Importador Fiscal Gráficos Auditor Filiais **C** E-Commerce Contabilidade **Diário Auxiliar Ativo Fixo** Folha de  $\checkmark$ Estatísticas & Gráficos Fiscal Pagamento <mark>O</mark> Administração  $\ddot{\phantom{0}}$ Contabilidade Diário Auxiliar **SUPORTE JOTEC** 05/06/2017 **MATRIZ (LUCRO REAL) Sil** Sair

### Para realizar este cadastro, acesse o módulo: *Bancos.*

#### Em seguida acesse: *Arquivo* **>** *Histórico padrão:*

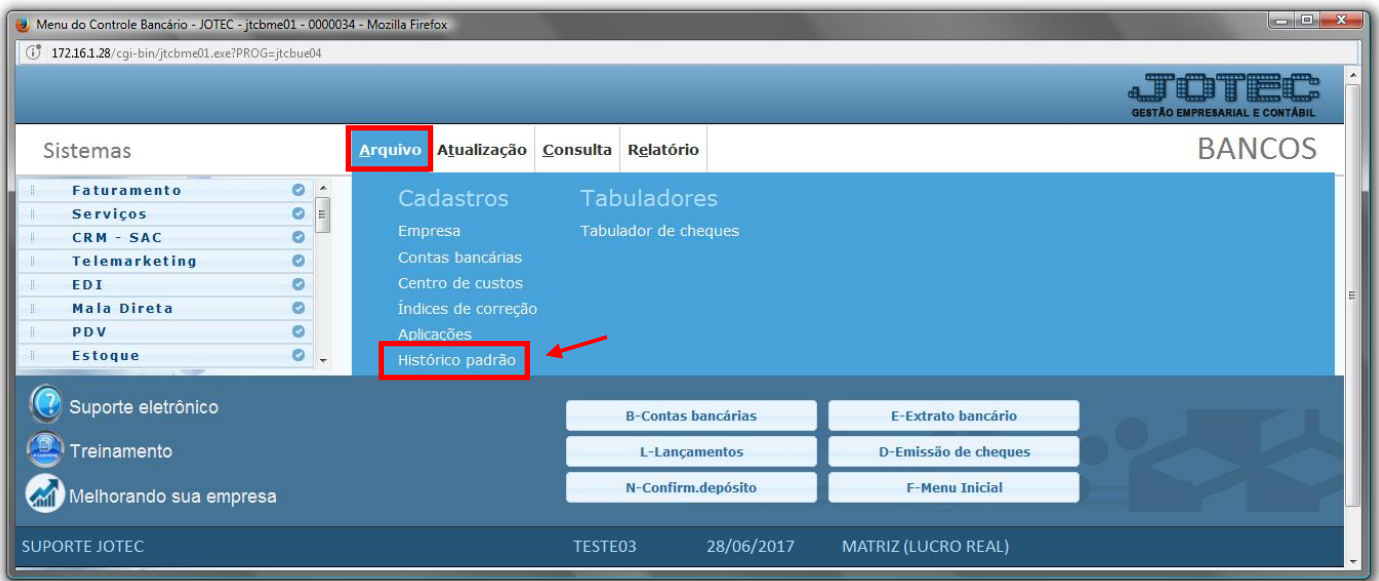

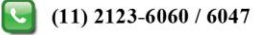

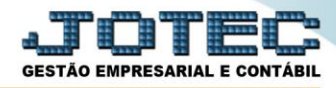

## Preencha os campos: *(1) Código* e *(2) Descrição*, conforme imagem abaixo:

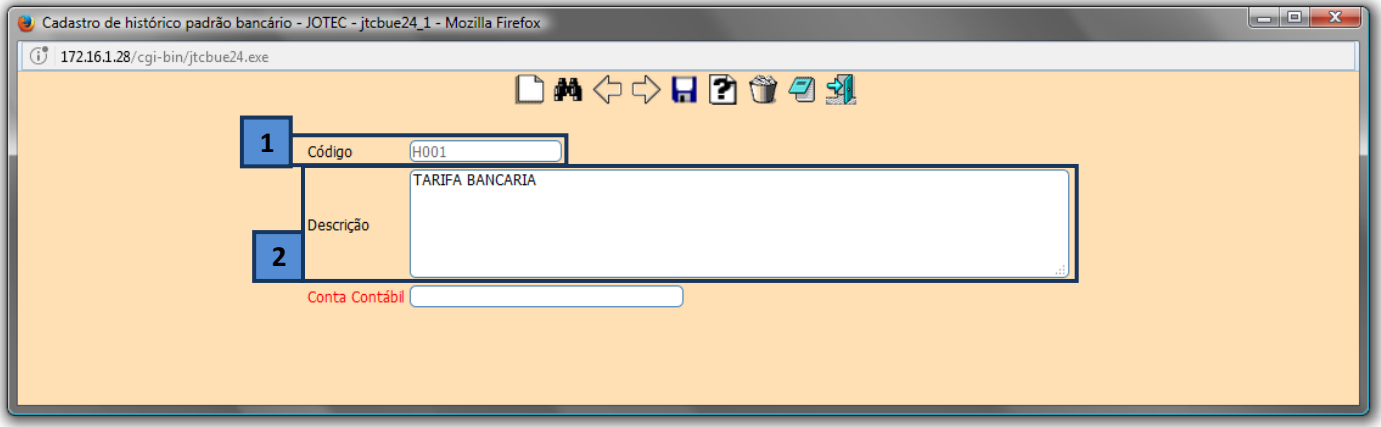

 No cadastro dos históricos poderão ser utilizadas as abreviações que serão substituídas pelas informações correspondentes no momento da inclusão do lançamento. Exemplo: **@CDP** – Código da duplicata / **@CCF** – Código do cliente **@EMI** – Data de emissão. Clicando no ícone do ponto de *Interrogação* nessa tela, abrirá uma listagem com estas abreviações.

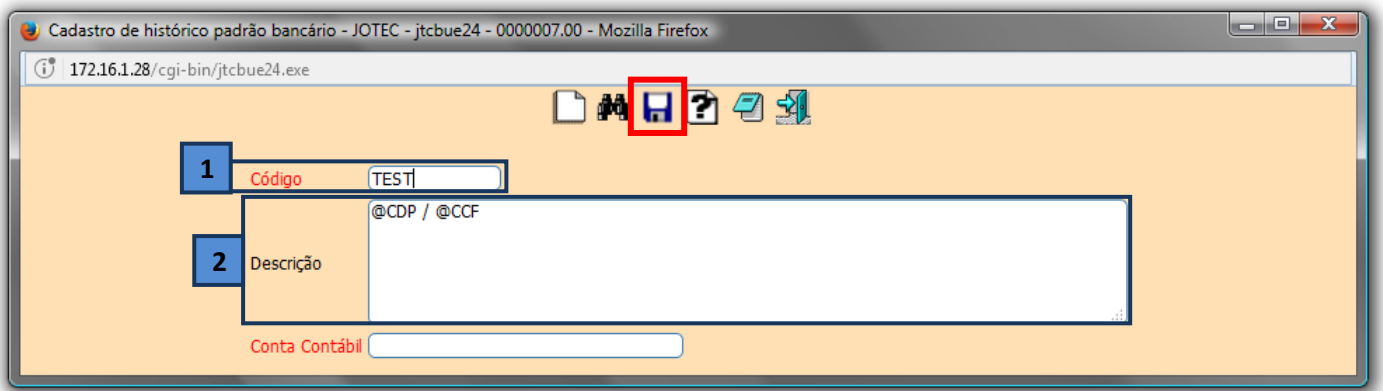

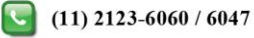

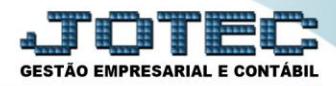

Ξ

Tabela de códigos para substituições:

- @CDP CÓDIGO DA DUPLICATA
- @EMI DATA DE EMISSÃO
- @CCF CÓDIGO DO CLIENTE / FORNECEDOR
- @NCF NOME DO CLIENTE / FORNECEDOR
- @VCT DATA DE VENCIMENTO
- @ENT DATA DE ENTRADA DA DUPLICATA (PAGAR)
- @LOC LOCAL DE COBRANÇA
- @NFI NÚMERO DE NOTA FISCAL INICIAL
- @NFF NÚMERO DE NOTA FISCAL FINAL
- @NCH NÚMERO DO CHEQUE
- @NBC NÚMERO DO BANCO
- @VD1 CÓDIGO DO VENDEDOR
- @PC1 PERCENTUAL DE COMISSÃO VENDEDOR
- @VC1 VALOR DA COMISSÃO VENDEDOR 1
- @VD2 CÓDIGO DO VENDEDOR 2
- @PC2 PERCENTUAL DE COMISSÃO VENDEDOR 2
- @VC2 VALOR DA COMISSÃO VEND.2

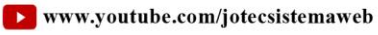

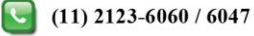